## 令和3年度 食育講演会 視聴の流れ

トップページ

(※パソコン、タブレット、スマホの全ての端末で視聴いただけます。)

① 公益財団法人大阪府学校給食会のホームペー[ジ大阪府学校給食会](http://www.oskz.com/) (oskz.com) にアクセスしてください。

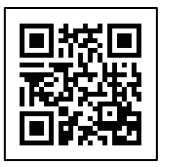

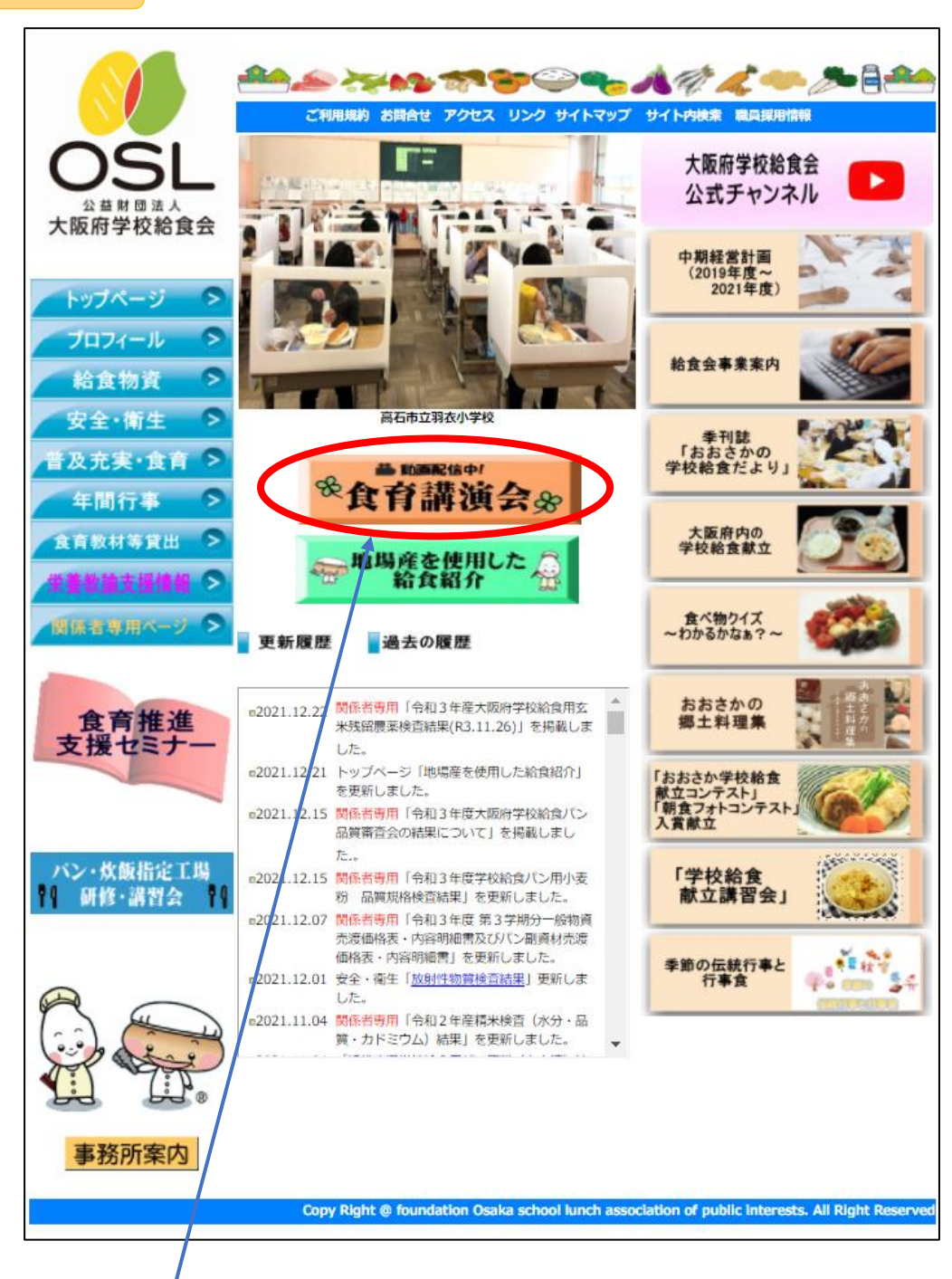

② 食育講演会(ボタン)をクリックしてください。

令和3年度 食育講演会 (トップページの食育講演会ボタンクリック後)

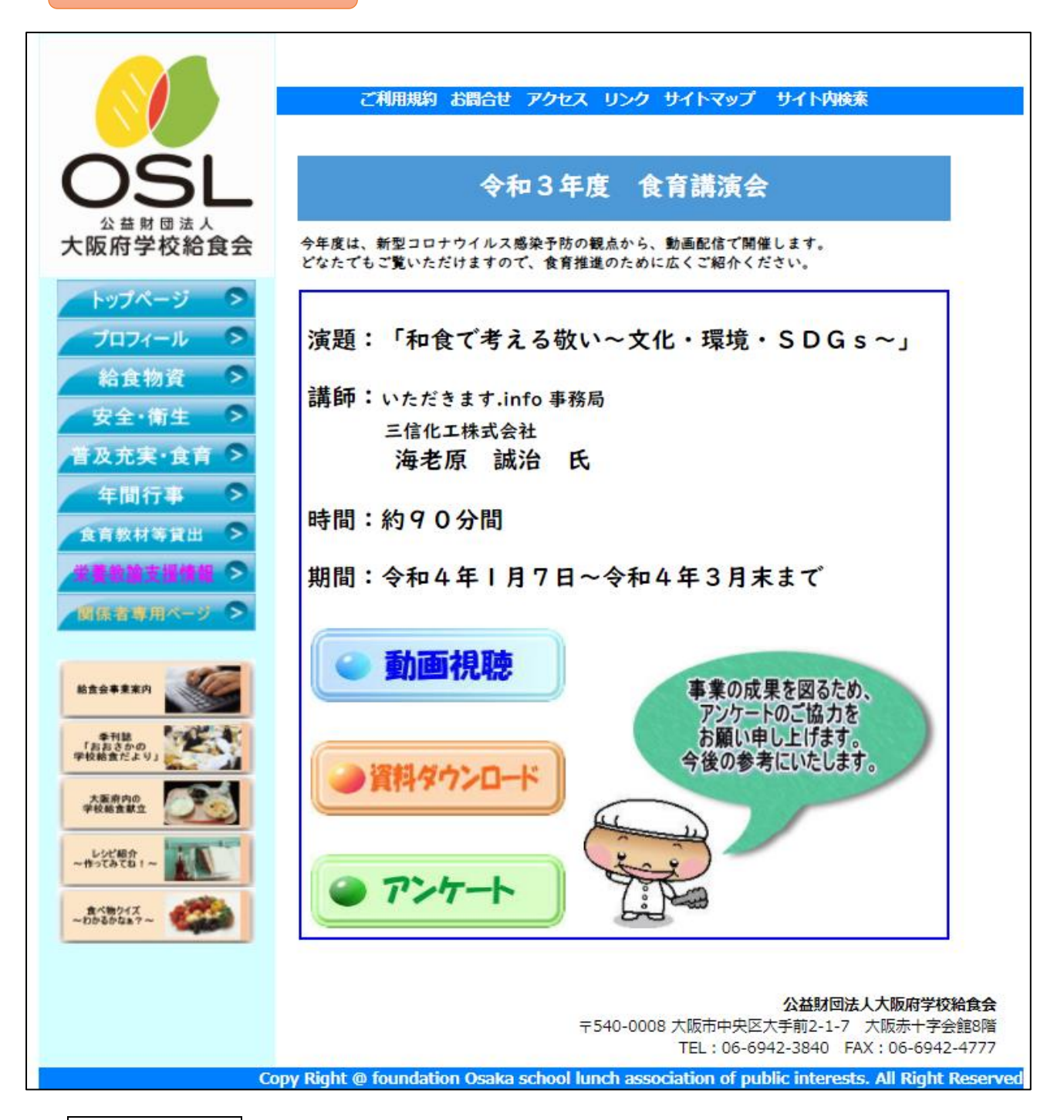

③ 資料ダウンロードボタンより資料をダウンロードしていただき、

動画視聴ボタンより視聴ください。

④ 講演を視聴いただきましたら、アンケートボタンよりアンケート回答にご協力をお願い申し上げま

す。